# **PENGEMBANGAN PEMBELAJARAN TEKNIK DIGITAL DENGAN MEDIA PERANGKAT LUNAK PROTEUS DAN EMULATOR JURUSAN TEKNIK INFORMATIKA UNIVERSITAS KANJURUHAN**

**Syahminan1)**

Universitas Kanjuruhan email: <sup>1</sup> syahminan@unikama.ac.id

*Abstract : Proteus professional is a group of electronic software used to assist designers in designing and simulating a circuit electronic. This software has two functions at the same time in one package, one package as a software for drawing automatic schematics and can be simulated which is named ISIS. The second package is used as a Printed Circuits Board (PCB) image which is named ARES. Directly, the conversion from schematic to PCB can be done in this Professional Proteus software. Prof. ISIS Prooteus has always friendly versions, starting from version 7.0 to 8. each version increase with the addition of library components that can be taken and used in drawing or designing . As an electronic frame designer, he first used ISIS as a medium that made it easier to play and simulate. The many libraries of the Proteus Profession onal ISIS make this software a complete simulation software, namely from active components, Analog, Trasistor, SCR, FET, types of buttons, types of switches / relays, digital IC, amplifier IC, programmable IC (microcontroller ) and IC memory. Apart from being supported by the completeness of components, it is also supported by the completeness of measuring instruments such as voltmeters, ampere meters, oscilloscopes, signal analyzers, and frequency generators. The completeness of the features provided is Proteus Professional ISIS is one of the electronic simulation software.*

*Emulator writer is a text media service to help programs, especially by using digital number codes and can be collaborated with proteus, is a window form media designed by the author to make it easier for beginners who want to learn about microcontroller programming, can be used to write programming / coding with code Binary and Hexa numbers are made in Indonesian with the aim that beginners who are just starting to learn about digitalbased programming if there are errors, instructions, or procedures, they will be shown in an Indonesian warning.*

*Key words: digital simulation with software*

## **1. PENDAHULUAN**

Teknik digital merupaka salah satu mata kuliah dasar yang harus di kuasai untuk jurusan teknik Informatika. Bagi mahamahasiswa program studi S1 Teknik informatika fakultas sains dan teknologi universitas kanjuruhan, meraka dituntut untuk lebih mengerti dan memahami materi dalam mata kuliah teknik digital secara praktis. Pemahanam mengenai gerbang logika dasar, penyederhanaan persamaan, pemahaman mengenai fungsi dan cara kerja dari IC gerbang logika[1]. Oleh karena itu, selain terampil menjelaskan materi kuliah, seorang guru juga harus memiliki pengetahuan yang luas, bijak, dan dapat bersosialisasi dengan baik[2]. Dalam Undang-undang nomor 20 tahun 2003 tentang Sistem Pendidikan Nasional, yang salah satu isinya membahas mengenai pendidikan merupakan usaha sadar dan terencana untuk mewujudkan suasana belajar dan proses pembelajaran agar peserta didik secara aktif mengembangkan potensi dirinya[3]. Pengembangan media pembelajaran merupakan salah satu bentuk bahan ajar yang disusun secara sistematis menggunakan bahasa

belajar sendiri (Andi, Prastowo, 2014)[4]. Permasalahan sebelumnya antara lain :1) tidak ada praktikum gerbang logika. 2) pengujian tabel kebenaran sehingga daya respon mahasiwa terhadap matakuliah teknik digital sebelumnya pengujian hanya melalui perhitungan secara manual tampa melalui pengujian mengunakan modill kit maupun aplikasi. [5]. Penggunaan media dalam proses belajar secara kognitif untuk mengajarkan pengenalan kembali dan pembedaan akan rangsangan yang relevan,, secara afektif dapat mengembangkan sikap positif dalam pengerjaan latihan, sedangkan secara psikomotorik adalah untuk, memberikan latihan atau untuk menguji penampilan dalam menangani alat, perlengkapan dan materi ajar[6] Simulasi umumnya dipergunakan sebagai pendekatan awal sebelum mengimplementasikan suatu sistem, baik yang sederhana maupun kompleks. Dalam rangkaian gerbang logika, simulasi dapat dilakukan untuk mengetahui cara kerja rangkaian tersebut. Perangkat lunak simulator menggunakan

yang mudah dipahami, sesuai tingkat pengetahuan dan usia peserta didik agar dapat PROTEUS 8.0[7]. Dengan menggunakan media pembelajaran software proteus 8 profesional, software proteus 8 profesional merupakan salah satu software yang dapat digunakan untuk menggambarkan/merancang skematik rangkaian digital, dapat merangkai rangkaian digital baik analog maupun digital.

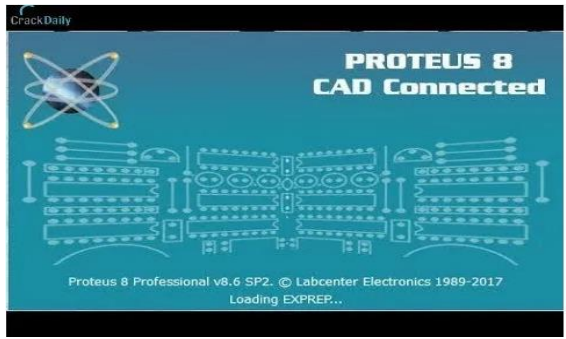

Gambar 1 Tampilan Proteus

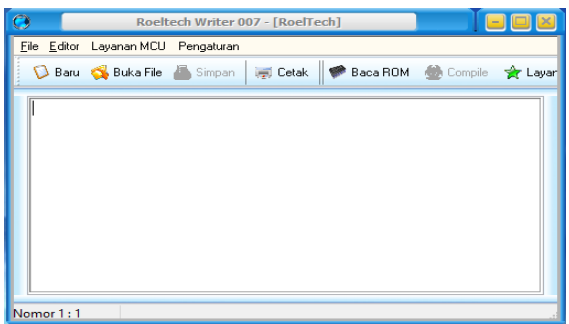

Gambar 2 tampilan emulator

Kelengkapan fitur yang disediakan ini menjadikan software Proteus 8 Profofesional menjadi salah satu software simulasi elektronik terbaik. Dengan menggunakan media pembelajaran ini diharapkan mahamahasiswa lebih aktif dan mampu meningkatkan hasil belajarnya. Media pembelajaran ini membantu mahamahasiswa dalam melakukan percobaan/simulasi pada rangkaian digital dan peserta didik tidak lagi mengeluarkan biaya untuk membeli komponen, alat yang diperlukan untuk merancang rangkaian digital. Serta sesuai diterapkan pada mata kuliah rangkaian gerbang logika. Berdasarkan latar belakang masalah, maka rumusan masalah dalam penelitian ini adalah: (1) pengaruh media pembelajaran software proteus 8 profesional terhadap hasil belajar mahasiswa menunjukan hasil yang lebih baik pada mata kuliah penerapan rangkaian digital di Unikama jursana Teknik Informatika (2) Apakah pengaruh media pembelajaran software proteus 8 profesional terhadap aktivitas belajar E- ISSN : 2721 – 057X

mahasiswa menunjukan hasil yang lebih[8]. Adalah software yang telah dirancang sedemikian rupa untuk mempermudah para pemula yang ingin belajar mikrokontroler seri MCS-51 kemudahan yang di miliki oleh software ini adalah semua komponen toolstools yang terdapat pada software compiler tersebut menggunakan bahasa indonesia termasuk untuk melakukan pengecekan kesalahan-kesalah baik pada saat penulisan maupun setelah di compile intruksi kesalahan yang di tampilkan adalah berbahasa indonesia adapun tampilan dan bentuk software writer yang di maksud adalah seperti yang tampak di bawah ini.[9]

# **2. Metodelogi**

Metodologi1 penelitian merupakan suatu proses yang digunakan untuk memecahkan sebuah masalah yang logis serta memerlukan data untuk mendukung terlaksananya suatu penelitian. Metode yang digunakan dalam peneltian ini adalah metode deskriptif mengujia setiap rangkaian dengan menggunakan aplikasi perangkat lunak untuk membuktikan antara teori dan prktikum dengan mengguji menggunakan aplikasi proteus 8 Metode ini digunakan karena penelitian yang di lakukan dengan kuisioner dan berusaha mendeskripsikan suatu kebutuhan pembuktian hasil teori, Pembuktian hasil output 0 dan 1 dan hasil dari rangkain gerbang logika dari suatu rangkaian pembelajaran sistem digital yang penuh dengan angka seperti: a) konversi bilangan, b) pengujian gerbang logika, c)pengujian tabel kebenaran d) gerbang logika OR, NOT, AND, NAND. e)flipflop f) seven segmen melalui aplikasi ini proteus dan emulator untuk mengujian flipflop, Counter, fungsi-fungsi bilangan

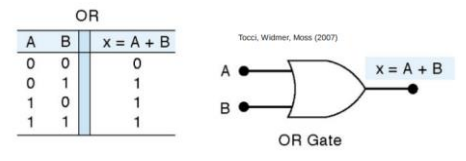

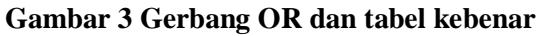

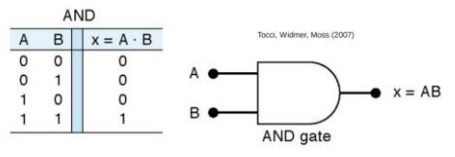

**Gambar 3 Gerbang AND dan tabel kebenaran**

#### **A. Seven segmen**

Pada gambar tersebut seven segment commont anoda dikendalikan dengan menggunakan transistor PNP, apabila ada logika low pada basis transistor, maka 7 segment akan nyala.

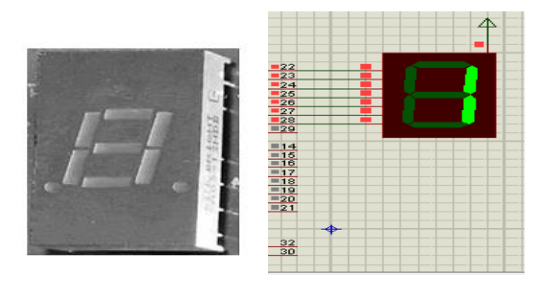

**Gambar 4 tampilan seven segmen**

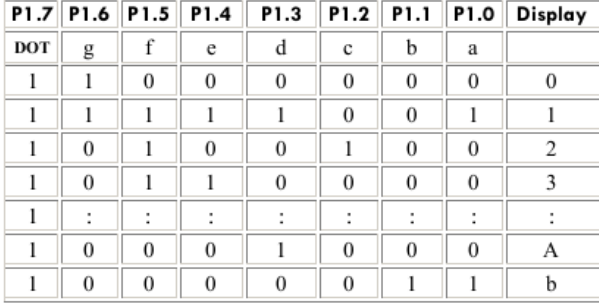

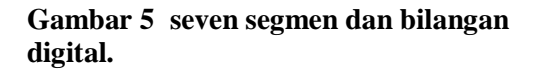

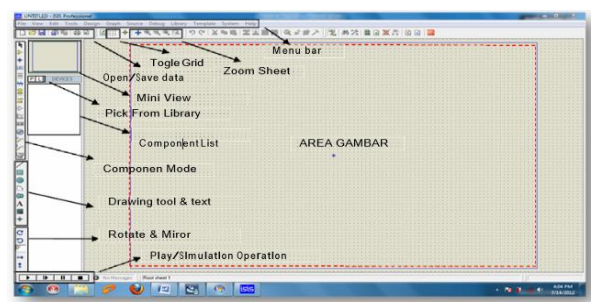

**Gambar 6 tampilan form proteus**

#### **D. proses perancangan**

Prose diagram dirancang sedemikian rupa untuk mempermudah para pemula yang ingin belajar implementasi bilangan digital yang dapat di lihat bentuk nyata melalui aplikasi tampilan simulasi, gebang logika, flipflop dan seven segmen yang dapat dan software ini memiliki komponen tools-tools yang terdapat pada software compiler tersebut menggunakan bahasa indonesia termasuk untuk melakukan pengecekan kesalahan-kesalahan baik pada saat penulisan maupun setelah di compile intruksi kesalahan yang di tampilkan adalah berbahasa indonesia adapun tampilan dan bentuk alur diagram di maksud adalah seperti yang tampak di bawah ini

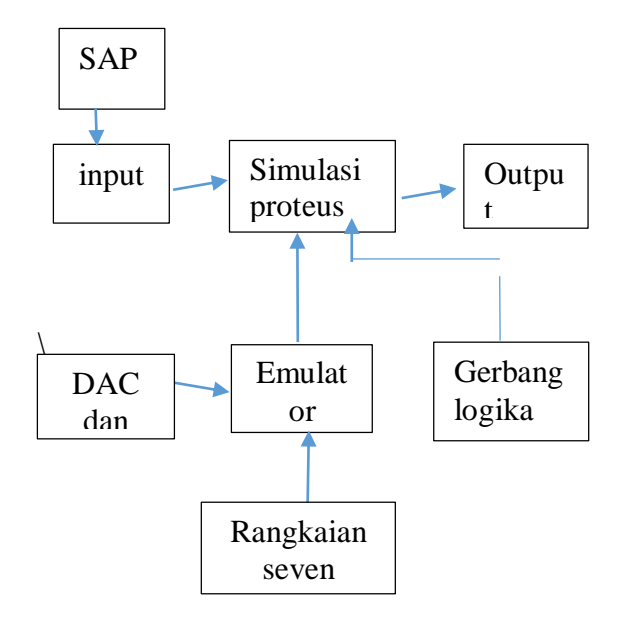

## **5. Kesimpulan**

menjaganya sendiri sehingga para petani tidak dapat mengerjakan tugas lain bahkan tidak dapat beristirahat yang cukup

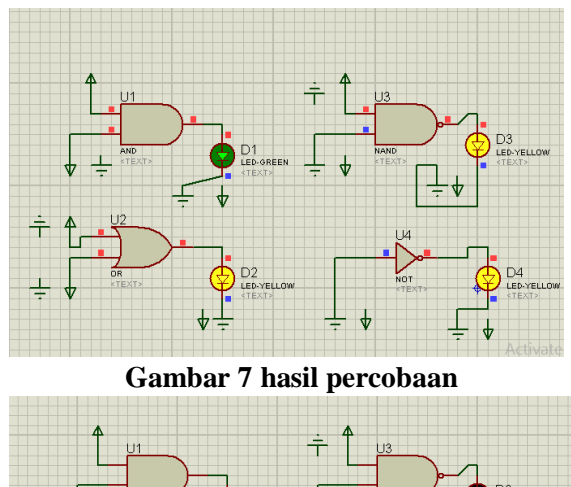

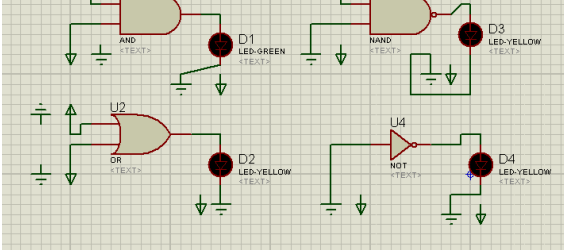

**Gambar 8 tampilan desain**

Percoban dilakukan dengan menggunakan tabel kebenaran sesuai dengan teori yang di dapatkan dari buku dan jurnal sehingga di dapakna hasil pengujian seperti yang terlihat pada gambar di bawah ini

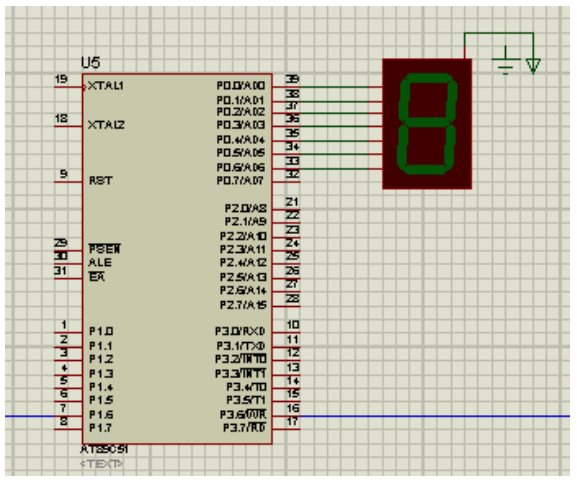

**Gambar 9 desain dengan proteus** 

Untuk tampilan seven segmen menggunakan bantuan aplikasi tambahan sehingga dapat terlihat dalam bentuk angga sesuai dengan tabel kebenaran 7 kolom sehingga dapat membentuk angkat yang di ingin sesuai dengan tabel kolom seperti terlihat pada gambar 5 untuk membentuk angkat 1 di sesuiakan dengan bilang biner yang

terdapat pada kolom tabel kebenaran begitu pula dengan bilangan selanjutnya contoh untuk menampilakn angka 2 maka bilang biner yang harusdi tulis adalaha sebagai berikut:

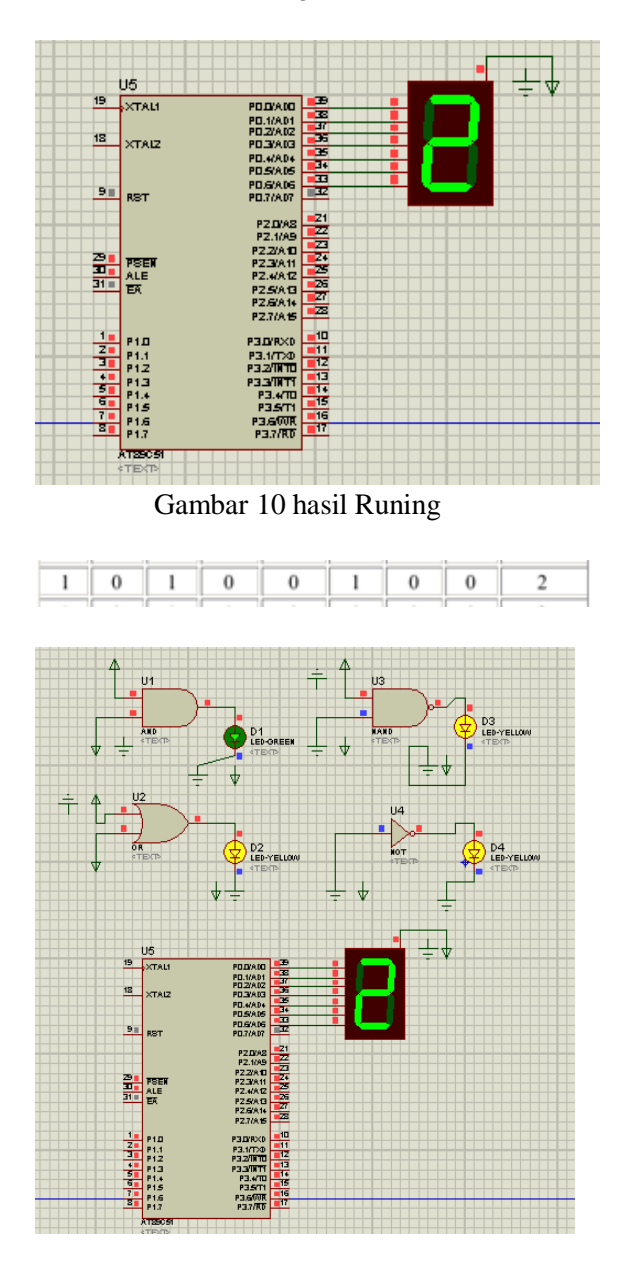

Gambar 11 hasil pengujian keseluruhan

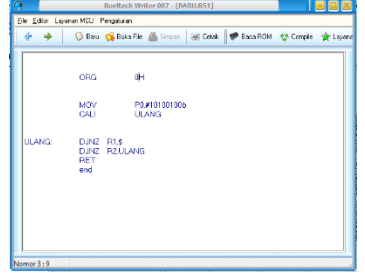

**Gambar 12 perintah dengan bahasa digital**

# **Kesimpulan**

Dengan menggunakan aplikasi proteus kegiatan pembelajaran sistem digital lebih mudah di pahami dan proses pemahaman anggka biner lebih cepat dipahami maksud tiap input dan outpu pada masing-masing gerbang logika seperti gerbang logika OR, NOT, AND dan logika NAND sehingga lebih mudah menyimpulan dan menentukan kecocokan hasil perhitungan pada tabel kebenaran dengan tampilan yang di ujikan dengan menggunakan aplikasi proteus

 Sedangkan dengan tampilan seven segmen dengan menggunakan aplikasi writer pembuktian tabel kebenaran dengan menggunakan perintah bahawa digital biner dapat di buktikan langsung dengan hasil tampilan melalui proteus dengan menggunakan perintah bilangan digital biner 0 dan 1

# **DAFTAR RUJUKAN**

## Daftar Pustakan

- [1] Alfi Muhammad Akbar Baria1 "Perancangan dan realisasi modul praktikum teknik digital dan komputer sap-1 sebagai sarana perkuliahan d3 teknik telekomunikasi" e-Proceeding of Applied Science : Vol.1, No.1 April 2015 | Page 789. [https://openlibrary.telkomuniversity.ac.](https://openlibrary.telkomuniversity.ac.id/home/epublication/id/38.html) [id/home/epublication/id/38.html.](https://openlibrary.telkomuniversity.ac.id/home/epublication/id/38.html)
- [2] Fivia Eliza " Peningkatan Kompetensi Guru SMK Melalui Pelatihan Software engineering" *Jtev (jurnal teknik elektro dan vokasional) Volume 5 Number 2 2019 ISSN: 2302-3309*

 Received October 30, 2019; Revised November 01, 2019; Accepted November 04, 2019

[http://ejournal.unp.ac.id/index.php/jtev/](http://ejournal.unp.ac.id/index.php/jtev/article/view/106640/102525) [article/view/106640/102525.](http://ejournal.unp.ac.id/index.php/jtev/article/view/106640/102525)

- [3] Aslamiyah Rambe" Penerapan *Software* Simulasi Elektronika Pada Pembelajaran Listrik Dinamis Terhadap Hasil Belajar Fisika Siswa**".**:http://jurnal.um apsel.ac.id/index.php/almuaddib/article/view/267 *[Home](http://jurnal.um-tapsel.ac.id/index.php/al-muaddib/index) > [Vol 2,](http://jurnal.um-tapsel.ac.id/index.php/al-muaddib/issue/view/27)  [No 2 \(2017\)](http://jurnal.um-tapsel.ac.id/index.php/al-muaddib/issue/view/27) >*
- [4] M. Najib Mustaqim " pengembangan modul praktikum berbasis multimedia

 interaktif pada praktikum elektronika dasar materi dioda mahasiswa pendidikan fisika uin walisongo tahun 2015" Phenomenon : Jurnal Pendidikan

 MIPA. Vol 7, No 1 (2017). [http://journal.walisongo.ac.id/index.php/](http://journal.walisongo.ac.id/index.php/Phenomenon/issue/view/211) [Phenomenon/issue/view/211.](http://journal.walisongo.ac.id/index.php/Phenomenon/issue/view/211)

- [5] Agung Setyono " pengembangan perangkat trainer elektronika digital menggunakan perangkat lunak proteus untuk pembelajaran elektronika digital di jurusan teknik elektro universitas negeri surabaya ".Jurnal Pendidikan Teknik Elektro, Volume 04 No 03 Tahun 2015, 717-724. [https://jurnalmahasiswa.unesa.ac.id/inde](https://jurnalmahasiswa.unesa.ac.id/index.php/jurnal-pendidikan-teknik%20elektro/article/view/12423) [x.php/jurnal-pendidikan-teknik](https://jurnalmahasiswa.unesa.ac.id/index.php/jurnal-pendidikan-teknik%20elektro/article/view/12423)  [elektro/article/view/12423.](https://jurnalmahasiswa.unesa.ac.id/index.php/jurnal-pendidikan-teknik%20elektro/article/view/12423)
- [6] Bagus Yuliarman Lintang Permana " Rancang bangun *trainer converter analog to digital* dan *digital to analog* sebagai media pembelajaran teknik audio video di smkn 7 surabaya" Jurnal Pendidikan Teknik Elektro Volume 05 Nomer 01 Tahun 2016, 277- 283. [https://jurnalmahasiswa.unesa.ac.id/inde](https://jurnalmahasiswa.unesa.ac.id/index.php/jurnal-pendidikan-teknik-%20%20%20%20%20%20%20%20%20%20%20%20%20elektro/article/view/13877) [x.php/jurnal-pendidikan-teknik](https://jurnalmahasiswa.unesa.ac.id/index.php/jurnal-pendidikan-teknik-%20%20%20%20%20%20%20%20%20%20%20%20%20elektro/article/view/13877)   [elektro/article/view/13877.](https://jurnalmahasiswa.unesa.ac.id/index.php/jurnal-pendidikan-teknik-%20%20%20%20%20%20%20%20%20%20%20%20%20elektro/article/view/13877)
- [7] Syifaul Fuada " Perancangan Sistem Kontrol Pada Prototip Pengering Kerupuk Berbasis IC Digital Menggunakan Software Proteus 7.0. Volume 6, No.1, Juni 2017. Jurnal lmiah Setrum 6:1 (2017) 88-96. https /PerancanganSistemKontrolPadaPrototip PengeringKerupukBerbasisICDigitalMengg unakanSoftwareProteus7.0%20(1).pdf.
- [8] syahminan, Risky "Tips Mudah belajar mikrokontroler" buku ajar HKI 0001800504. [https://repository.unikama.ac.id/](https://repository.unikama.ac.id/cgi/users/home?screen=EPrint%3A%3AView&eprintid=3760) cgi/users/home?screen= EPrint%3A%3AView&eprintid=3760